УДК 528.486 **DOI: 10.30977/BUL.2219-5548.2024.104.0.107**

# **СТВОРЕННЯ ЦИФРОВОЇ МОДЕЛІ МІСЦЕВОСТІ НА ОСНОВІ РАСТРОВОГО ЗОБРАЖЕННЯ В СИСТЕМІ АВТОМАТИЗОВАНОГО ПРОЄКТУВАННЯ**  *TOPOCAD*

# **Дорожко Є. В. <sup>1</sup> , Штонда Є. О. <sup>2</sup> , Захарова Е. В. <sup>1</sup> , Саркісян Г. С. <sup>1</sup> <sup>1</sup>Харківський національний автомобільно-дорожній університет <sup>2</sup>ТОВ «УКРГЕО-ПРОЕКТ МС», Київ**

*Анотація. У статті проаналізовано та узагальнено технології побудови цифрової моделі місцевості на основі растрового зображення в системі автоматизованого проєктування Topocad. Розглянуто функціональні можливості цього програмного комплексу та особливості створення цифрових моделей рельєфу та ситуації. Наведено методи трансформації растрових зображень, побудови ситуаційних елементів та способи редагування цифрової моделі рельєфу. Ключові слова: цифрова модель місцевості, рельєф, ситуація, система автоматизованого проєктування Topocad, растр, трансформація.*

### **Вступ**

Можливість використання цифрових моделей місцевості (ЦММ) у галузі будівництва, геодезії та землеустрою тепер є дуже актуальною. У часи стрімкого розвитку цифровізації у сферах будівництва та цивільної інженерії системи автоматизованого проєктування все частіше використовують вихідні показники у вигляді цифрових моделей місцевості, наприклад під час будівництва споруд, проєктування автомобільних доріг тощо.

У цифровому моделюванні земна поверхня має бути подана моделями ситуації та моделями рельєфу на основі растрової та векторної моделей даних, кожна з яких має переваги, недоліки та сферу доцільного використання. На основі ЦММ можна проводити чергові плани забудов, формувати показники для кадастрових (землевпорядних, містобудівних та інших) систем, здійснювати роботи з проєктування та моніторингу стану об'єктів і місцевості, використовувати ЦММ як основу для побудови карт і планів.

Питання створення цифрової моделі місцевості на основі растрового зображення на сьогодні досить актуальне у зв'язку з обмеженою можливістю застосування паперових носіїв. Використання картографічних матеріалів у цифровому форматі набуває все більшої популярності [1, 2].

Картографічна інформація в паперовому вигляді з плином часу перетворюється в непридатний стан. Простий та надійний спосіб зберегти картографічні матеріали – це перетворити їх в цифрові моделі місцевості.

### **Аналіз публікацій**

Отримання цифрового картографічного матеріалу може здійснюватися за технологією сканування паперового картографічного матеріалу з подальшим його обробленням, тобто геоприв'язка, вилучення зниклих геооб'єктів, нанесення нових елементів змісту тощо.

У процесі оцифрування паперових карт та планів обов'язковою умовою є збереження графічної точності, загальної, структурної, метричної, синтаксичної та семантичної інформації [3–6].

У розвинутих країнах світу підтримання актуальної картографічної основи є нормою протягом останніх десятиліть. Унаслідок аналізу та узагальнення результатів досліджень визначено функціональні можливості програмного комплексу *Topocad*, що дає змогу виконувати створення цифрової моделі місцевості на основі растрового зображення. Тому для подальших досліджень застосовано програмний комплекс *Topocad*, на який надано ліцензію на використання в навчальній та науково-дослідній сфері організацією ТОВ «УКРГЕО-ПРОЕКТ МС», що є офіційним дилером *Adtollo AB* на території України.

### **Мета та постановка завдання**

Метою статті є аналіз та узагальнення технології побудови цифрової моделі місцевості на основі растрового зображення в системі автоматизованого проєктування *Topocad*, розгляд функціональних можливостей зазначеного програмного комплексу та особливості створення цифрових моделей рельєфу та ситуації.

### **Функціональні можливості та технічні характеристики програмного комплексу** *Topocad*

У роботі розглянуто послідовність перетворення паперових карт та планів на цифрові моделі місцевості в програмному комплексі *Topocad* з прикладами створення ситуаційних об'єктів та редагування цифрової моделі рельєфу.

*Topocad* – це система автоматизованого проєктування (CAD), розроблена спеціально для оброблення результатів лінійних і площинних вишукувань, створення цифрових моделей місцевості, підготовки креслеників, геодезичного забезпечення будівництва, маркшейдерського забезпечення розроблення родовищ корисних копалин, збирання та оновлення показників ГІС.

Функціональні можливості програмного комплексу *Topocad* є значними. З-поміж них можна виокремити основні:

- отримання інформації одразу із пристроїв;

- імпорт та експорт файлів до інших програмних комплексів;

- оптимізація процесів оброблення результатів геодезичних вимірювань;

- побудову цифрової моделі ситуації способом формування точкових, лінійних і площинних топографічних об'єктів з відображенням відповідного умовного знаку з поточним масштабом зйомки та можливістю додавання семантичних властивостей;

- створення цифрової моделі місцевості, зокрема й *3D*-моделі;

- отримання топографічних і тематичних планів, креслеників поздовжніх та поперечних профілів;

- забезпечення горизонтального та вертикального планування місцевості;

- обчислення обсягів земляних робіт;

- забезпечення повної інтеграції між різними типами даних, зокрема вектори, растри, моделі місцевості та хмари точок;

- розв'язання низки прикладних завдань, пов'язаних із геодезичним забезпеченням будівництва.

Цифрову модель поверхні або цифрову модель рельєфу (ЦМР) можна використовувати, наприклад, для обчислень обсягу та побудови горизонталей. У програмі *Topocad* ЦМР створюється у вигляді нерегулярної мережі трикутників (*TIN*). Трикутники будуються автоматично за найближчими трьома точками з деякими винятками. Унаслідок виходить набір трикутників: у плані вони виглядають як плоскі трикутники, проте кожна точка має висотну познаку. ЦМР можна оновити новими точками чи лініями.

Однією із особливостей функціональних можливостей програмного комплексу *Topocad*  є створення цифрової моделі рельєфу тунелю, яка вимагає наявності більшої кількості даних. ЦМР тунелю створюється на основі результатів зйомки склепінь тунелю, опису планового положення осі траси, поздовжнього профілю осі траси та проєктного поперечного перерізу або опису його габаритів. На основі цих показників виконується розгортання зйомки на проєктні склепіння тунелю, а потім будується тріангуляційна модель поверхні.

Функцію об'єднання двох цифрових моделей в одну також можна вважати особливістю порівняно з іншими програмними комплексами. Унаслідок об'єднання двох моделей створюється нова, що містить результат об'єднання.

Побудова горизонталей із заданою висотою перерізу рельєфу виконується за цифровою моделлю рельєфу або за хмарою точок. Можна розмістити горизонталі в різних шарах та виконати згладжування горизонталей у різний спосіб.

Для редагування ЦМР можуть використовуватись такі команди:

- стерти трикутник;
- відновити;
- міняти трикутники ЦМР;

- редагувати та переміщувати точки у всіх напрямках, надавати їм код, а також вилучати крапку із ЦМР;

- створювати чи вилучати трикутники можна за допомогою лінії або полілінії за допомогою вибору команд.

Програма *Topocad* дозволяє завантажувати растрові зображення різних форматів. Координатна або геоприв'язка растрового зображення визначається координатами точки вставки, розворотом зображення та його масштабом – розміром пікселя на плані. Якщо разом із растровим зображенням зберігається файл прив'язки (*world*-файл), то інформація про прив'язку растру завантажується одразу й відповідні поля діалогового вікна вставки растру заповнюються автоматично. Якщо цього файлу немає, необхідно самостійно виконати прив'язку растру.

Прив'язка растру в програмі *Topocad* може бути виконана способом введення координат, кута розвороту та масштабу вручну. Але є дуже зручна функція перетворення координат, що дозволяє не тільки перетворити координати креслення, але й прив'язати растрове зображення. Для цього достатньо вставити в креслення точки, які можна дешифрувати на растрі та координати яких відомі; потім «наколоти» ці точки безпосередньо на растрі з допомогою вставки точок курсора й запустити функцію перетворення координат. Після запуску команди необхідно послідовно вказати точки, наколоті на растрі, і точки, завантажені або введені за координатами. Програма сама обчислить параметри перетворення та оцінить їх точності. Залишиться підтвердити виконання перетворення – і растр буде прив'язаний.

Важливо зауважити, що така прив'язка растру не призводить до усунення спотворень, спричинених, наприклад, нерівномірністю сканування пом'ятих паперових оригіналів. Для вирівнювання «пом'ятих» растрів необхідно використовувати будь-яке додаткове програмне забезпечення.

У програмі *Topocad* доступно два методи перетворення:

- Гельмерта (потрібні мінімум дві опорні точки);

- Афінне (потрібні мінімум три опорні точки).

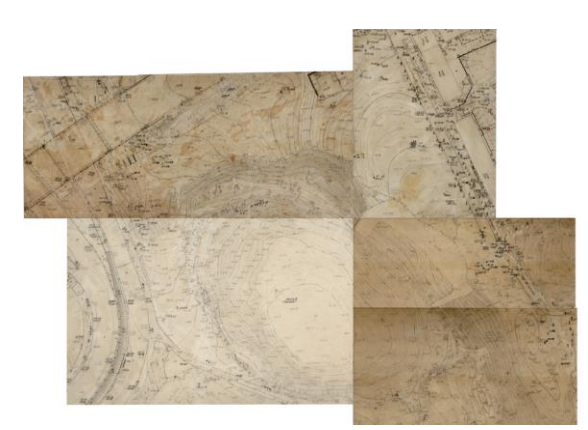

Рис. 1. Кінцевий результат оброблення растру

## **Особливості побудови цифрової моделі місцевості в програмному комплексі** *Topocad*

Програмний комплекс *Topocad* призначений для створення інженерної цифрової моделі місцевості за показниками інженерногеодезичних вишукувань, підготовки цифрових моделей місцевості для подальшого проєктування, випуск основних топографічних креслеників планів і планшетів. Сформовані за допомогою системи автоматизованого проєктування *Topocad* матеріали можна використовувати як просторову основу для геоінформаційних, кадастрових та інших систем різного призначення, ведення великомасштабних чергових планів. Загальні принципи роботи поширюються на створення і редагу-

вання всіх геометричних елементів, визначення планового положення тематичних об'єктів ситуації, побудова елементів поверхні тощо. Для кожного типу елементів призначені свої команди створення, редагування та вилучення.

Для виконання роботи зі створення ЦМР як вихідні показники необхідно відкрити файл, що містить растрову трансформовану підложку. Наступним кроком створити основні точки для побудови цифрової моделі рельєфу. Побудову точок необхідно виконувати уважно та послідовно, вказуючи всі точки, що мають висотні познаки на карті. Далі створення структурних ліній із зазначенням висоти для оцифрування горизонталей (перед початком роботи необхідно вивчити рельєф). Після виконання попередніх дій переходити до створення поверхні.

За необхідністю можна виконати корегування поверхні. Створена модель рельєфу може не збігатися з горизонталями на растрі. Найчастіше це відбувається внаслідок неправильності визначення висотних познак точок та горизонталей. Також можна використовувати структурні лінії, які допоможуть створити максимально реальну ЦМР та зменшать час на її корегування.

Однією з особливих можливостей у роботі із ЦМР є симулятор води, який можна запустити, щоб побачити затоплення та прохід води по рельєфу (рис. 2).

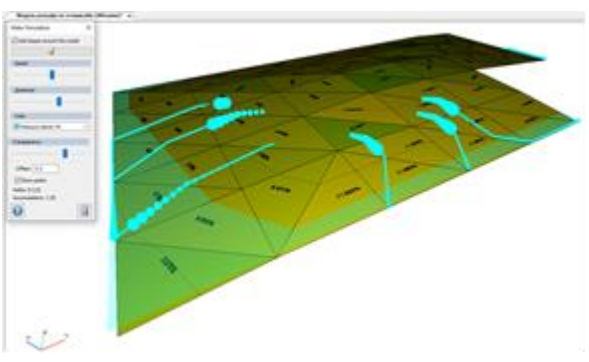

Рис. 2. Симулятор води

Створену ЦМР можна переглядати як у 2D, так і в 3D-режимі. Додатково відобразити структурні лінії, горизонталі, напрям стоків, ухили на кожен трикутник, підвантажити растр та залити кольором чи в режимі термо (рис. 3).

У програмному комплексі *Topocad* усі дані створюються та зберігаються в різних файлах і можуть бути використані в активному проєкті або застосовані до реалізації інших ідей.

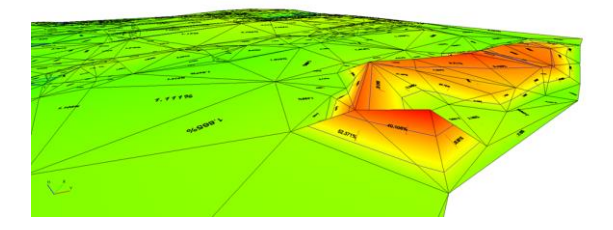

Рис. 3. Створена поверхня

У процесі роботи з певним типом файлів (кресленик, ЦМР, траса, профілі, хмари точок та інше) програмний комплекс *Topocad* відображує користувачу тільки ті функції, які застосовуються до певного типу файлів, що дозволяє швидше орієнтуватись в структурі програмного комплексу. Цифрову модель ситуації та цифрову модель рельєфу, як правило, розміщують в одному проєкті. Кожен вид ситуаційних об'єктів може бути розміщений в окремих шарах.

Створення точкових умовних знаків, лінійних і площинних об'єктів ситуації виконується зі створенням топографічних об'єктів із застосуванням готового класифікатора, доступного безкоштовно всім користувачам *Topocad*. Панель «Макрос» у *Topocad* призначена для складання класифікатора умовних знаків, що допомагає спростити та прискорити створення топографічних креслеників.

Після оцифрування растрового зображення отримуємо цифрову модель місцевості (рис. 4).

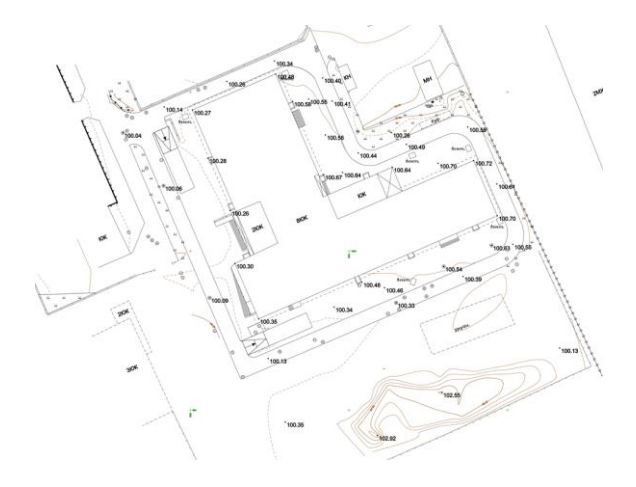

Рис. 4. Результат створення цифрової моделі місцевості

#### **Висновки**

У статті розглянуто послідовність створення цифрової моделі місцевості, починаючи з перетворення паперового картографічного матеріалу різних форматів у растрову

підложку з подальшим обробленням. Наведено послідовність побудови цифрової моделі рельєфу та ситуації на основі попередньо створеної растрової підложки.

Розглянута послідовність робіт є досить простою та дає змогу зберігати паперові картографічні матеріали. Окрім цього, розглянутий підхід дозволяє фахівцям застосовувати системи автоматизованого проєктування у виконанні завдань різного характеру за наявності вихідних показників у вигляді паперових картографічних матеріалів, що зменшує складність роботи та термін її виконання, покращує якість результатів проєктування.

## **Література**

- 1. Ратушняк Г.С. Топографія з основами картографії: навчальний посібник. Г.С. Ратушняк. Вінниця: ВДТУ, 2002. 179 с.
- 2. Островський А.Л. Геодезія. Частина перша. Топографія. А.Л. Островський, О.І. Мороз, З.Р. Тартачинська, І.Ф. Герасимчук. Львів: Вид-во Львів. політехніки, 2011. 440 с.
- 3. Сосса Р.І. Топографічне картографування України (1917–1920) / Р.І. Сосса. Київ: Наук. думка, 2014. 384 с.
- 4. Galda, M., Kujawski, E., Przewlocki, S. (2000). Geodezja I miernictwo budowlane. Geodezja, 402 р.
- 5. Graham, R., Koh, A. Digital Aerial Survey: Theory and Practice. Whittles Publishing. 2002. 440 с.
- 6. Combination of photogrammetry and terrestrial laserscanning – potentials and limitations : in five parts / T. Luhmann // Modern achievements of geodesic science and industry Collection of scientific papers of Western Geodesic Society of USGC Issue I (25). 2013. Part 1: Overview and performance features p.80–85.

### **References**

- 1. Ratushnyak H.S. Topography with the basics of cartography: a study guide. H.S. Ratushnyak Vinnytsia: VDTU, 2002. 179 p.
- 2. Ostrovsky A.L. Geodesy. Part one. Topography. A.L. Ostrovsky, O.I. Moroz, Z.R. Tartachynska, I.F. Gerasimchuk. Lviv: View of Lviv. polytechnics, 2011. 440 p.
- 3. Sossa R.I. Topographic mapping of Ukraine (1917–1920) / R.I. Sossa. Kyiv: Nauk. dumka, 2014. 384 p.
- 4. Galda, M., Kujawski, E., Przewlocki, S. (2000). Geodezja I miernictwo budowlane. Geodezja, 402 р.
- 5. Graham, R., Koh, A. Digital Aerial Survey: Theory and Practice. Whittles Publishing. 2002. 440 p.
- 6. Combination of photogrammetry and terrestrial laserscanning – potentials and limitations: in five parts / T. Luhmann // Modern achievements of geodesic science and industry Collection of scien-

tific papers of Western Geodesic Society of USGC Issue I (25). 2013. Part 1: Overview and performance features p.80–85.

**Дорожко Євген Вікторович<sup>1</sup> ,** к.т.н., доц. каф. проектування доріг, геодезії і землеустрою, evgeniy.dorozhko@gmail.com, тел. +380680699722,

**Штонда Євгеній Олександрович<sup>2</sup>** , директор ТОВ «УКРГЕО-ПРОЕКТ МС», evgeniy.shtonda@gmail.com, тел. +380679900505,

**Захарова Еліна Володимирівна<sup>1</sup> ,** асист. каф. проектування доріг, геодезії і землеустрою, linazaharova21@gmail.com,

тел. +380683830023,

**Саркісян Гор Саркісович<sup>1</sup> ,** к.т.н., доц. каф. проектування доріг, геодезії і землеустрою, gorsar14@gmail.com, тел. +380501487355.

**1**Харківський національний автомобільнодорожній університет, 61002, Україна, м. Харків, вул. Ярослава Мудрого, 25.

**<sup>2</sup>**ТОВ «УКРГЕО-ПРОЕКТ МС», 03061, Україна м. Київ, Відрадний проспект, 95 Г, офіс 300.

## **Creation of a digital model of the location based on raster image in Topocad automated design system**

*Abstract. Problem. This article analyzes and generalizes the technology of building a digital model of the area based on a raster image in the Topocad automated design system. The functional capabilities of this software complex and the features of creating digital models of the terrain and situation are considered. The methods of transformation of raster images, construction of situational elements and tools for editing the digital model of the terrain are presented. The issue of creating a digital spatial model based on a raster image is currently quite relevant due to the limited possibility of using paper media. The use of cartographic materials in digital format is becoming increasingly popular nowadays. Cartographic materials in paper form become unusable over time. A simple and reliable way to save cartographic materials is to transform them into digital terrain models. Goal. The purpose of this article is to analyze and generalize the technology of building a digital terrain model based on a raster image in the Topocad automated design system, consider the functionality of this software complex and the features of creating digital models of the terrain and situation. Methodology. The technical parameters and functionality of the Topocad software complex were analyzed. Topocad is an auto-* *mated design (CAD) system, created specifically for processing the results of planar and linear surveys, creating CMM, preparing topographic drawings, geodetic support for construction, surveying support for the development of mineral deposits, collecting and updating GIS data. Results. The Topocad software complex is intended for the creation of an engineering digital model of the area based on the data of engineering and geodetic surveys, the preparation of the CMM for further design, and the release of topographic plans and tablets based on it. Materials and data created with the help of the Topocad program can be successfully used as a spatial basis for geo-information, cadastral and other systems of various purposes, conducting large-scale regular plans. The general principles of work extend to the creation and editing of all geometric elements, determination of the planned position of the thematic objects of the situation, construction of surface elements, etc. Each type of element has its own creation, editing and deletion commands. Originality. The considered sequence of works is quite simple and allows you to save paper cartographic materials. Practical value. The considered approach allows designers to use automated design systems when solving any tasks in the case of the availability of initial data in the form of a paper map, which will significantly simplify the complexity of the work, reduce its execution time and improve the quality of design results.*

*Key words: digital terrain model, relief, situation, Topocad automated design system, raster, transformation.*

**Dorozhko Yevhen<sup>1</sup>** , Ph.D, Associate Professor of the Department of Highway Design, Geodesy and Land Management, evgeniy.dorozhko@gmail.com, tel. +380680699722,

**Shtonda Yevgeny<sup>2</sup> ,** director of UKRGEO-PROJECT MS LLC, evgeniy.shtonda@gmail.com, tel. +380679900505,

**Zakharova Elina<sup>1</sup> ,** assistant of the Department of Highway Design, Geodesy and Land Management, linazaharova21@gmail.com,

tel. +380683830023,

**Sarkisyan Hor<sup>1</sup> ,** Ph.D, Associate Professor of the Department of Highway Design, Geodesy and Land Management, gorsar14@gmail.com, tel. +380501487355.

<sup>1</sup>Kharkov National Automobile and Highway University, 25, Yaroslava Mudrogo str., Kharkiv, 61002, Ukraine.

<sup>2</sup>TOV "UKRGEO-PROEKT MS", 03061, Kyiv, Ukraine, Vidradniy Prospect, 95 G, office 300.